# **Iowa Assessment/CogAT Teacher Information**

**Northern California Conference Department of Education**

### **Bar Codes**

Bar code information will be taken from student information on Dashboard. (If your school's data has not been updated into Renweb, you will not have bar codes and will need to bubble in student information.) These bar codes will be placed on each answer folder AFTER your student's have taken their Iowa tests, and BEFORE you return them to your principal for submission. Have each student print their name on their test as they take it (without bubbling it in). Then attach the bar code when they have finished taking all of the tests.

We hope this saves the teachers a lot of time, and also helps insure accuracy as to the student's name, ID number and date of birth. The bar code will contain the following information, so you won't have to bubble in these items:

- First Name
- Last Name
- Date of Birth
- Gender
- Grade
- School/Building Name
- School/Building Code
- Student ID Number
- Iowa Form Number
- Iowa Level Number
- CogAT Form Number
- CogAT Level Number

Each student will still need to bubble in their ethnic information.

- ➢ If you have students that registered late, and there is no bar code for them, fill in and bubble in **ALL** of their information, and it will still be processed.
- ➢ If you have any students that are approved for exemption from being scored with the rest of the class, you will need to bubble in the "Z" on their answer folder, on the far left of the "Office Use Only" box.
- ➢ The student information will be taken from DASHBOARD. So if you have a student that you want to test on a different grade level than is listed in Dashboard, do NOT use the bar code on their answer folder.
- ➢ Feel free to contact the conference office if you have any questions.

### INSTRUCTIONS FOR APPLYING BARCODE LABELS

- Verify that the answer documents are the correct level.  $\left( 1\right)$
- On the answer document, locate the area labeled "Place barcode label in the space above."  $(2)$
- Position the barcode label lengthwise within the four corners of the box. Press the label firmly to adhere it to the answer document.  $\bigodot$

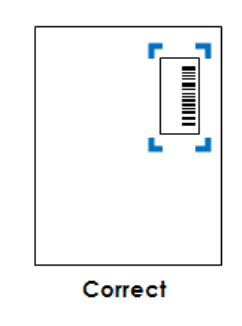

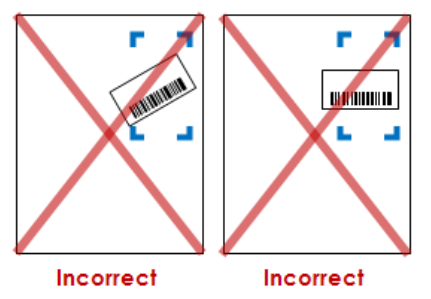

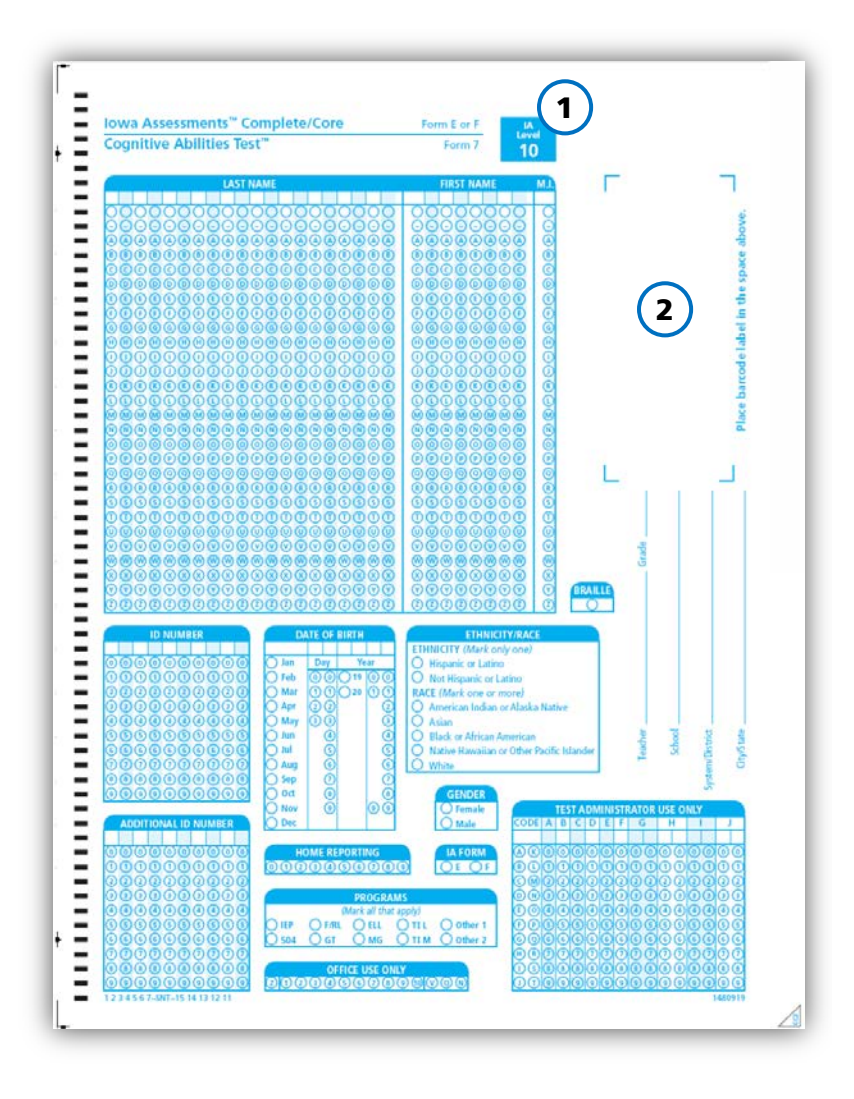

Repeat the process for the remaining labels, stacking the labeled answer documents with the label-side down to keep answer documents in order.  $\overline{4}$ 

> If you have questions regarding barcode labels, please contact Data Integration Barcode Administration Email: [barcode@hmhco.com](mailto:barcode@hmhco.com)

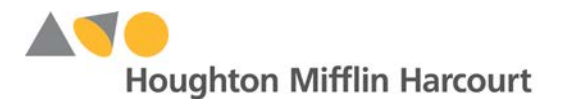

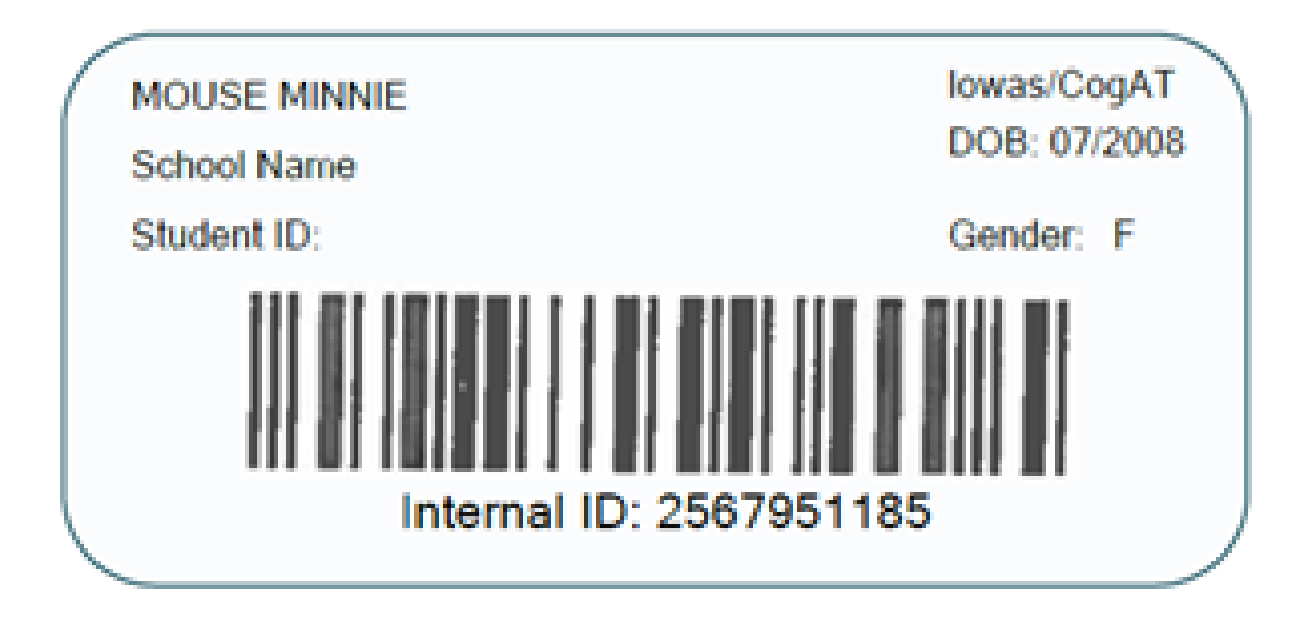

### **Teachers! Take Note!**

- **Directions for Administration:** Your administrator will provide you with a copy of the Directions for Administration. In addition to the hard copy, an electronic copy is available to you on DataManager. Please look it over to review the tests and times.
- **DataManager:** DataManager houses resources available for you to use including Directions for Administration, Score Interpretation Guides, Messages to Families, and Planning and Implementation guides. If you need assistance accessing the resources on DataManager, please contact your principal or the Office of Education. You will be using DataManager to look at reports of your students' scores after the IA results are available. (Usually sometime late in October. Copies of some of your paper reports are available here as well, if your parent-teacher conferences are scheduled to take place before the arrival of your paper reports.)
- **"Z" for Special Education:** Please make sure you notify and discuss with your principal any students you feel qualify to be left out of class averages due to special needs or language differences (ELL). Your principal will submit a Special Education Request for Exemption form (Located on the Iowa resource page on the NCC Education website) to the conference office **prior to testing**. The indication for this student on their Student Answer Folder is to mark "Z" in the "*Office Use Only*" box.
- **"E" Form:** All students take the IA "E" form. Please make sure your students are all indicating this on their Student Answer Folders. Those with a bar code have it included in the bar code.
- **Help Your Administrator:** Conference office staff will not be checking your students' answer folders. Please help your principal out by making sure all your student answer folders have quality marks. Double check birth month and **birth year** – for all elementary students without a bar code. Students often put birth month and date rather than year. (In the past, we have caught answer sheets showing the students age to be 100+ years!) Remember if there is an error in their birth date, there will be no predicted scores as the CogAT scores will be incorrect. In addition, make sure all Student IDs are accurate. Incorrect Student IDs result in the inability to produce longitudinal scores. **Those with a bar code already have this information on the bar code.**

#### **As always…**

Make sure you have reviewed the time limits for the subtests and have done adequate planning for scheduling. Make decisions in advance regarding the use of calculators and plan ahead for extra supplies – scratch paper, pencils, etc. Teach students the importance of quality marks and make sure all your student answer folders have the correct information for school, date, etc. Remember, this is a standardized test. It is important that you follow the standard procedures down to the letter – including a word-by-word reading of scripted directions. If you have questions, don't be afraid to ask!

#### *For Teachers…*

# **Prepare, Inform, and Motivate Students**

### **Give basic reasons for testing**

- To determine year to year progress
- To decide who needs more help
- To find who is advancing quickly
- To help the school with its curriculum

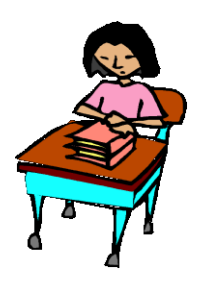

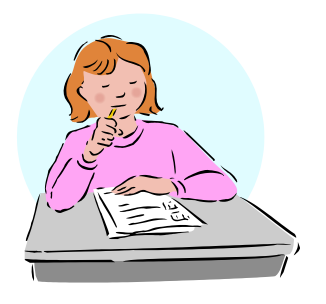

### **Reinforce test-taking skills**

- Explain procedures
- Tell function of answer folder
- **Explain how to mark answers**
- Show how to pace within time available
- Share importance of honesty and independent work
- Reassure students and allay their fears

### **Share tips for success**

Reinforce *Students! Take Note!* Remind them…

- $\checkmark$  Eat a hearty breakfast
- $\checkmark$  Drink lots of water
- $\checkmark$  Request alternate seating if needed to sub-vocalize
- $\checkmark$  Read question carefully before guessing or leaving it blank
- $\checkmark$  Beware of random marks
- $\checkmark$  Ask God for help
- $\checkmark$  Don't give up

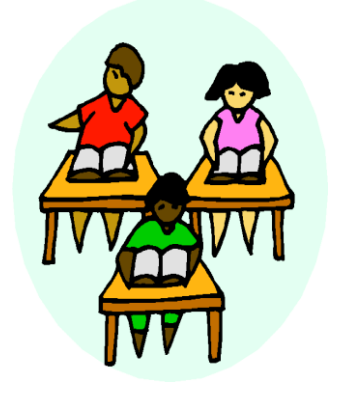

*(Additional ideas and information in* Directions for Administration *found in "The Iowa Tests.")*

## **ELEMENTARY AND SECONDARY Grade/Class Identification Sheet**

**(Blue)**

**(Helpful Information to Know)** *One sheet each grade/each class*

#### **Grade/Class Identification Sheet**

**1. Information Box:** *(see example on next page for the following items)*

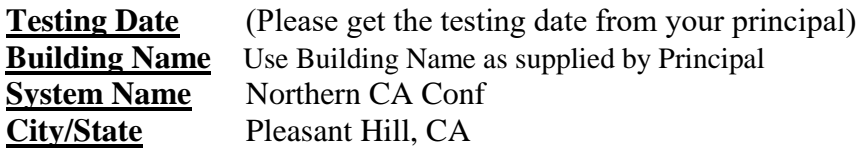

**2. Class Name Box:**

**Elementary/Junior High**: Last name of teacher **Secondary:** Freshman, Junior, etc. (Fill in bubbles at the top to indicate where are there are no letters)

- **3. Class Code Box:** Leave blank.
- **4. Grade Box: Bubble** in relevant grade level **and print in box below**
- **5. Form Box:** Bubble in **"E"** for all Grade/Class Identification Sheets. Write "E" in the box below.
- **6. Answer Document Count Box:** Bubble in # of student answer folders who are in one grade/class group. Place answer to the right of the box. Fill in zeros for any blank bubbles to the left of the number of answer folders. Example: 0023 if there are 23 answer folders.
- **7. Scoring Service Only Box:** Leave blank

**When filling the "bubbles" for names, be sure to start on the left and fill in the empty bubbles at the top to indicate there is no letter to fill in.**

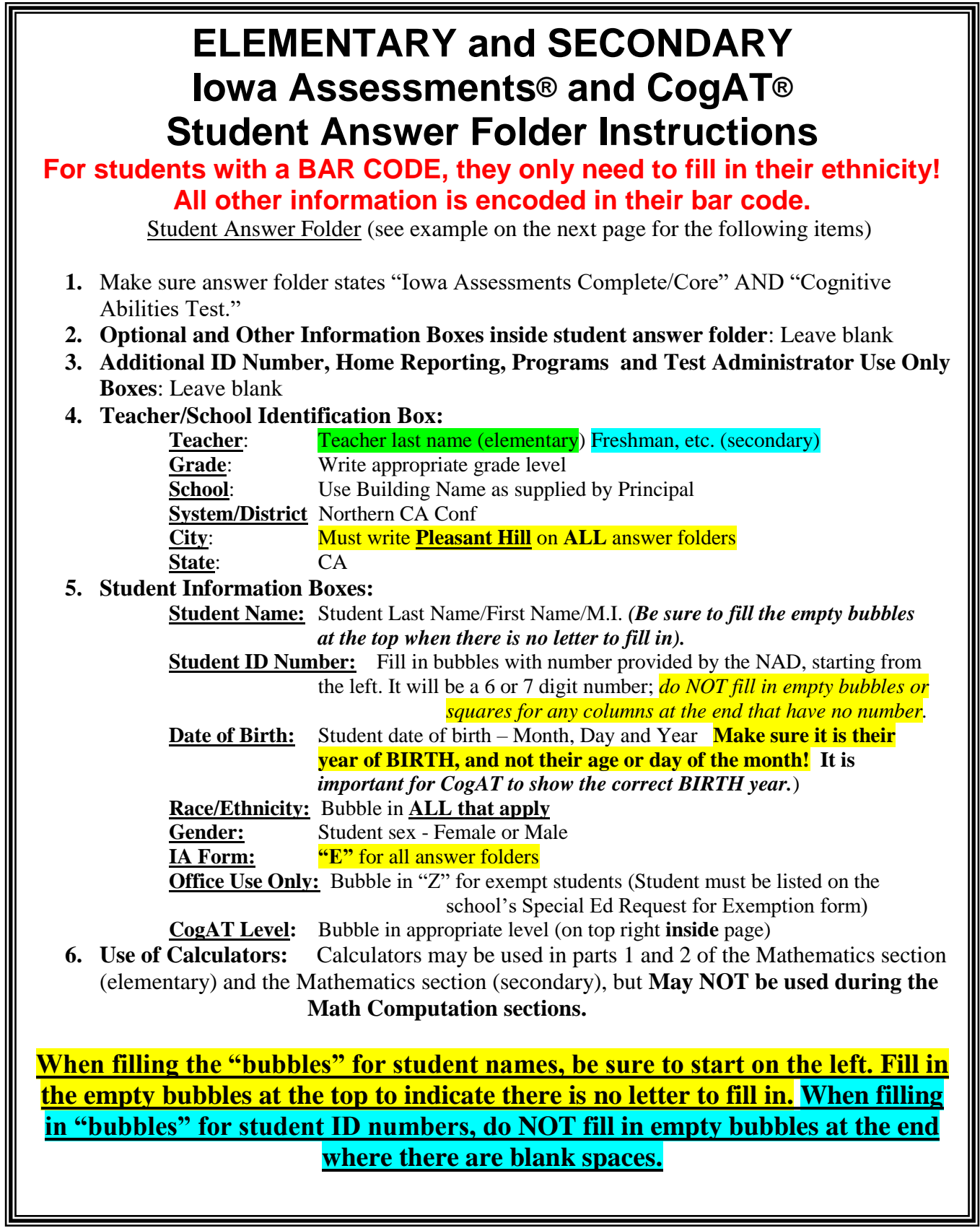

#### **RIVERSIDE**

HOUGHTON MIFFLIN HARCOURT

The purpose of this sheet is to identify the names of grades and classes in which documents were used. If class reports ARE to be identified, please complete in each grade, making sure that the CLASS NAME and GRADE are enteryou must complete these sheets for each grade in a building, leaving entering the GRADE.

#### Use a #2 pencil to mark this sheet.

**1. INFORMATION BOX** 

Print all of the information requested. 2. CLASS NAME

If a class is to be identified, print the class name boxes below as it must appear on all report necessary.

Next, blacken the corresponding letter<br>each box. Blacken the blank circle at the

#### boxes that are blank. 3. CLASS CODE

This optional grid is for customer use.

4. GRADE

**BUSINES** 

4. the bottom of this grid, enter the grade and then blacken the corresponding circle above it.

#### **GRADE/CLASS** 9-68191 **ENTIFICATION SHEET**

companying answer e sheets for each class ts ARE NOT required, ction blank, but

DE

 $\bigcirc$  $\bar{\circ}$ 

00000000000000

0023

grid, enter the test form and then blacken<br>tricle above it.

#### **OCUMENT COUNT**

SAMPLE An of this grid, enter the count of answer documents in<br>
An of this grid, enter the count of answer documents in<br>
Algerian discussed and the corre-<br>
An of the set of the corre-<br>
Algerian power circle in the column above ea boxes.

7. SCORING SERVICE ONLY

This is for Scoring Service use only. Do not mark in this screened section.

Place this completed Grade/Class Identification Sheet on top<br>of the answer documents for this class. If class reports ARE<br>NOT required, place this completed Grade/Class Identification Sheet on top of the answer documents for this grade.

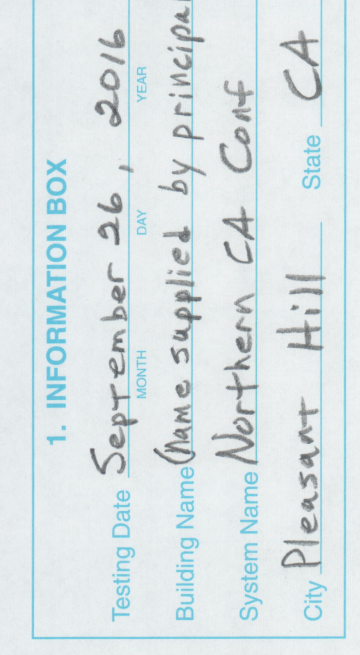

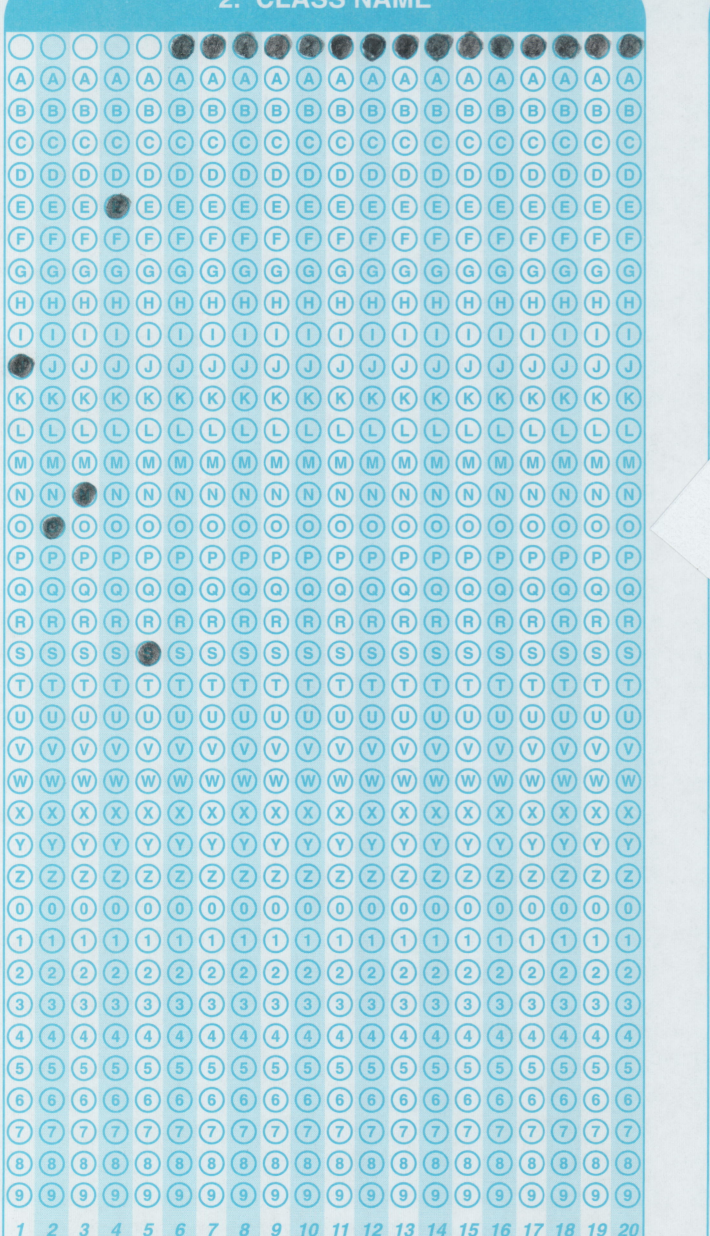

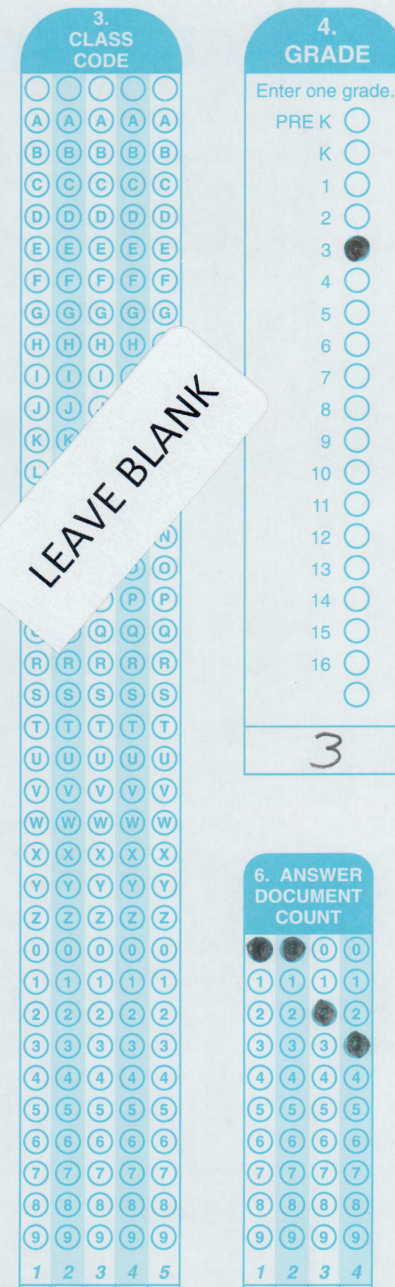

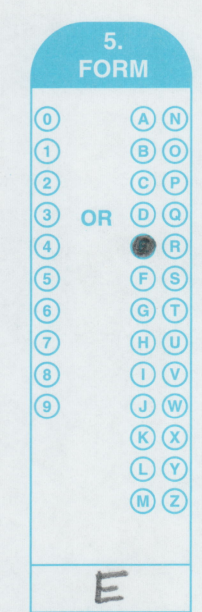

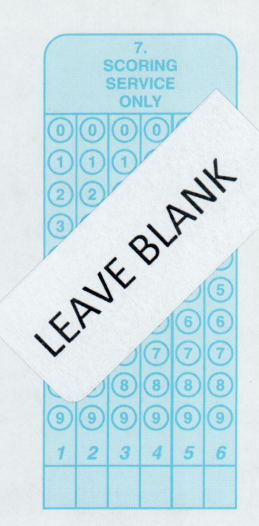

45 46-DRC-17 16 15 14 13

**BRANDE** 

1800

 $\mathcal{I}$ 

JONES

**Iowa Assessments<sup>™</sup> Comple<br>Cognitive Abilities Test™** 

**SAMPLE - Elementary Student** with bar code label

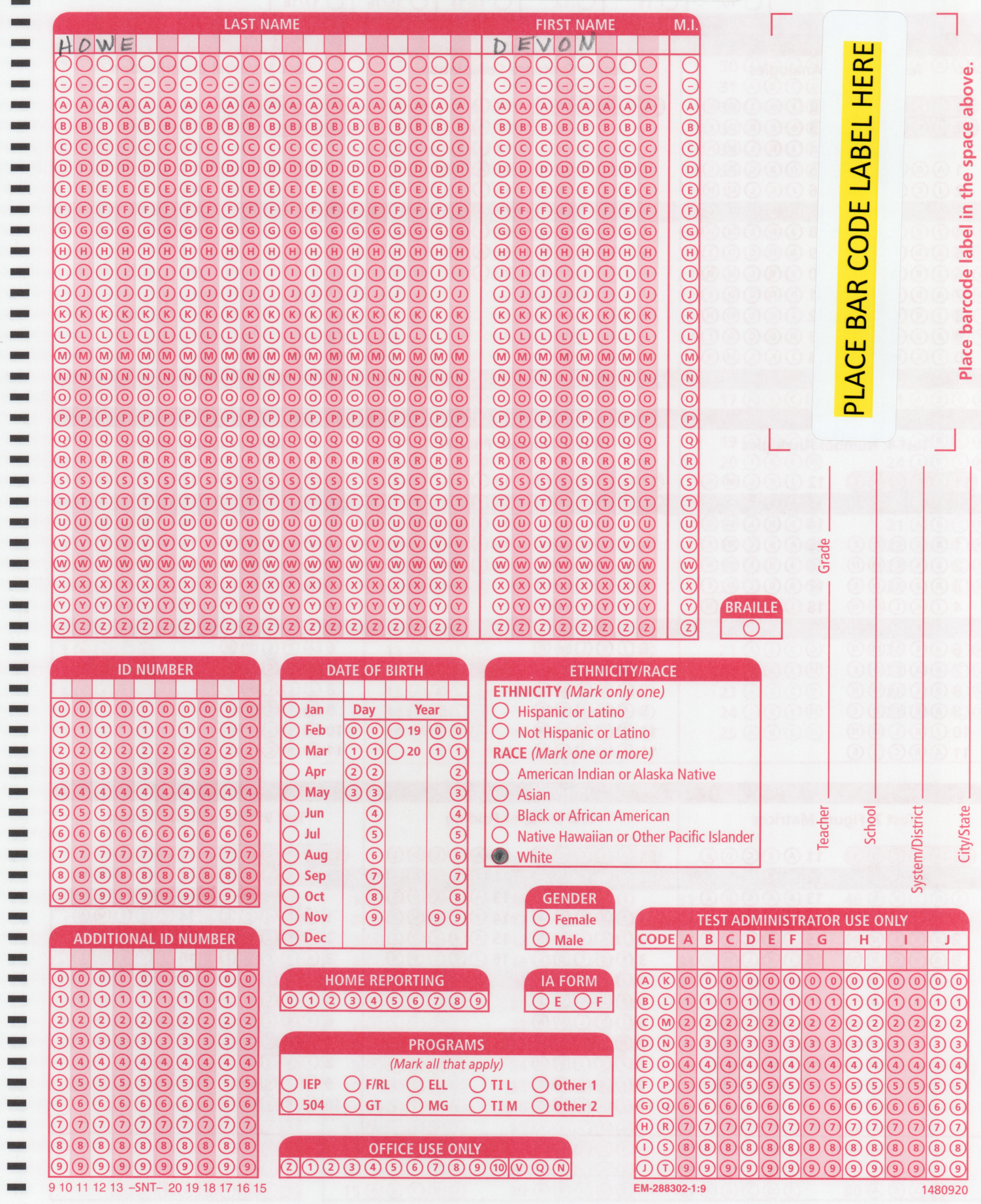

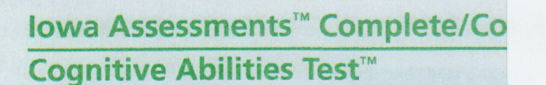

**SAMPLE** - Elementary Student without bar code label

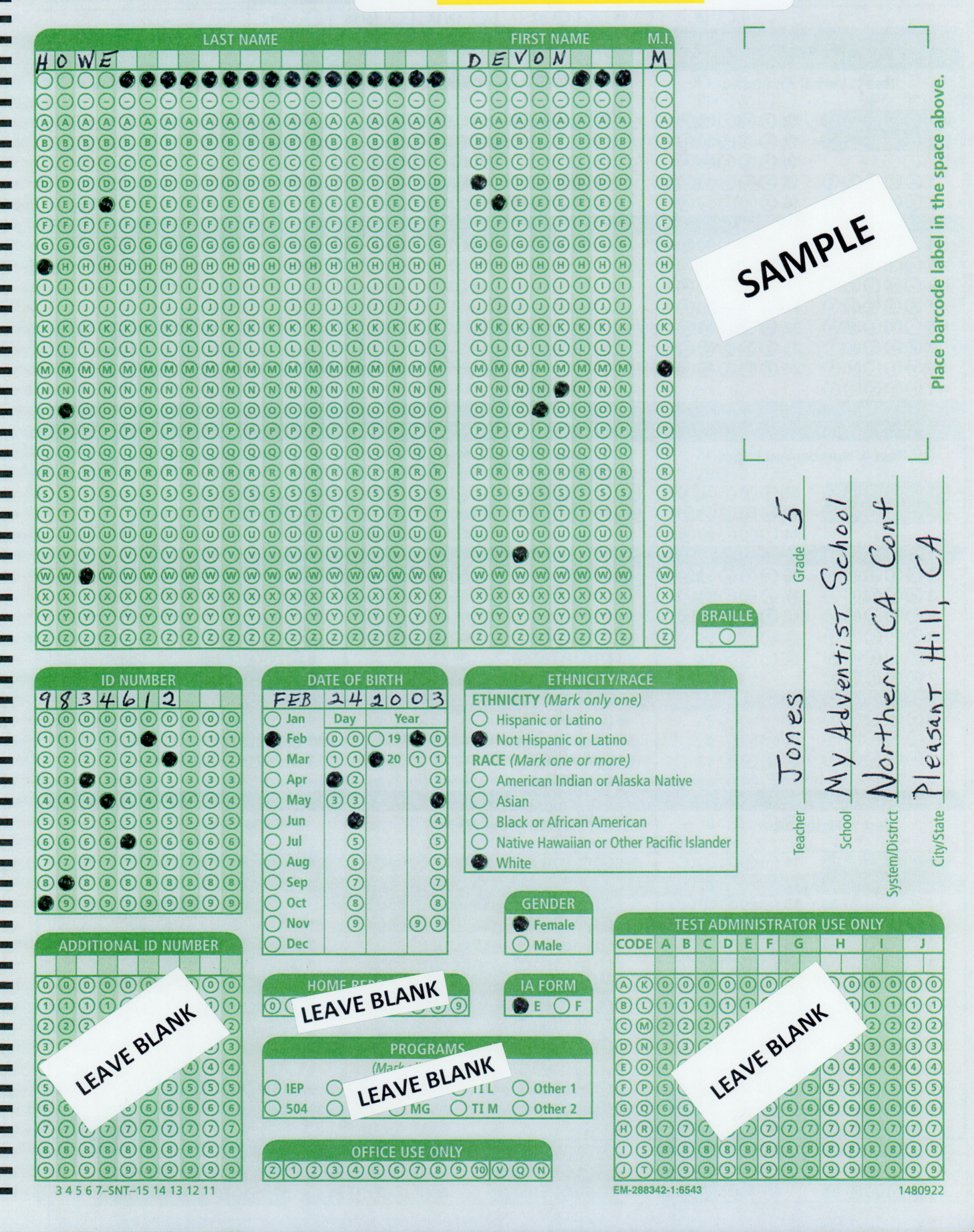

### **SAMPLE-Secondary Student**

**Iowa Assessments<sup>™</sup> Complete/(**<br>Cognitive Abilities Test™

..........

**BIRICA** 

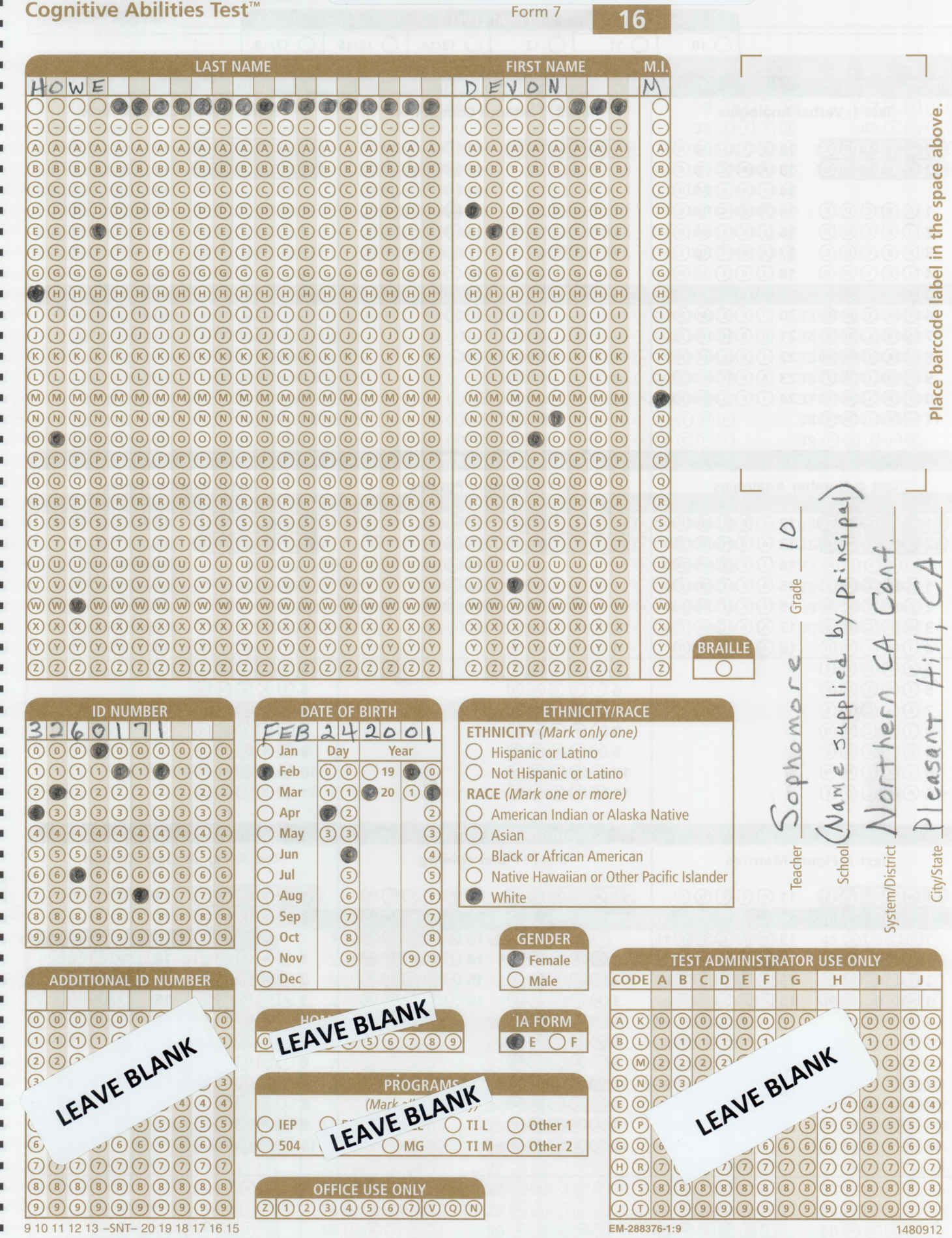